## **Virtual operation with specified duration**

V případě, že existuje virtuální operace, tedy [operace](https://docs.elvacsolutions.eu/display/GPLDOC/Operace) typu **Sekvence**, u které je vyplněna doba trvání, zobrazí se následující zpráva.

## **Ukázka zprávy Virtual operation with specified duration**

No duration (unit time or fix) should be provided for virtual operation Table leg manufacturing <1|Table leg manufacturing>. Still, there is duration: 45m. Operation type: Routing.

 Vyplňovat dobu trvání u virtuálních operací nemá smysl. Doba trvání příkazů vzniklých na základě virtuálních operací se řídí dobou trvání svých podřízených [příkazů](https://docs.elvacsolutions.eu/pages/viewpage.action?pageId=74252307). Je tedy nutné správně zadat dobu trvání u podřízených operací ze kterých je virtuální operace složena.

Nesprávný stav:

 $\begin{tabular}{|c|c|} \hline \quad \quad & \quad \quad & \quad \quad \\ \hline \quad \quad & \quad \quad & \quad \quad \\ \hline \quad \quad & \quad \quad & \quad \quad \\ \hline \quad \quad & \quad \quad & \quad \quad \\ \hline \end{tabular}$ 

## Správný stav:

## Otevřete záznam [analýzy](https://docs.elvacsolutions.eu/pages/viewpage.action?pageId=104038470) a na formuláři klikněte na **Přejít na objekt**.

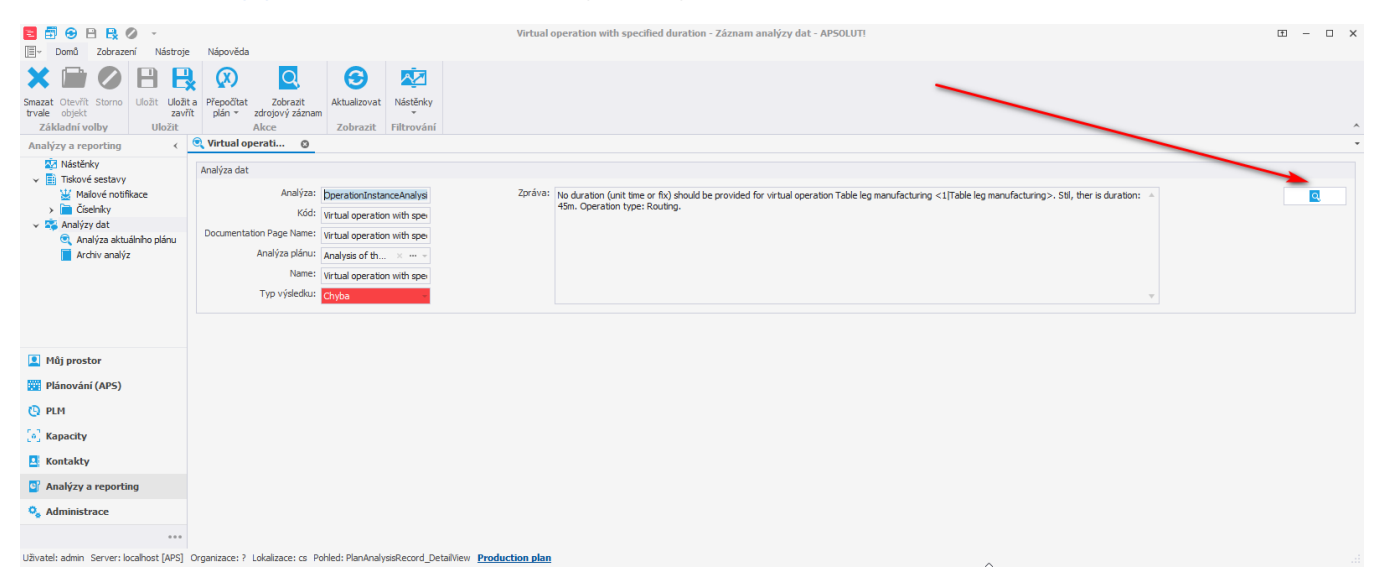

Otevře se [formulář operace.](https://docs.elvacsolutions.eu/pages/viewpage.action?pageId=75497609) Ujistěte se, že má tato [operace](https://docs.elvacsolutions.eu/display/GPLDOC/Operace) správně vyplněný typ (sekvence). Pokud tomu tak není, změňte **Typ operace** na odpovídající hodnotu.

Pokud má být [operace](https://docs.elvacsolutions.eu/display/GPLDOC/Operace) skutečně typu sekvence, odstraňte pouze dobu trvání.

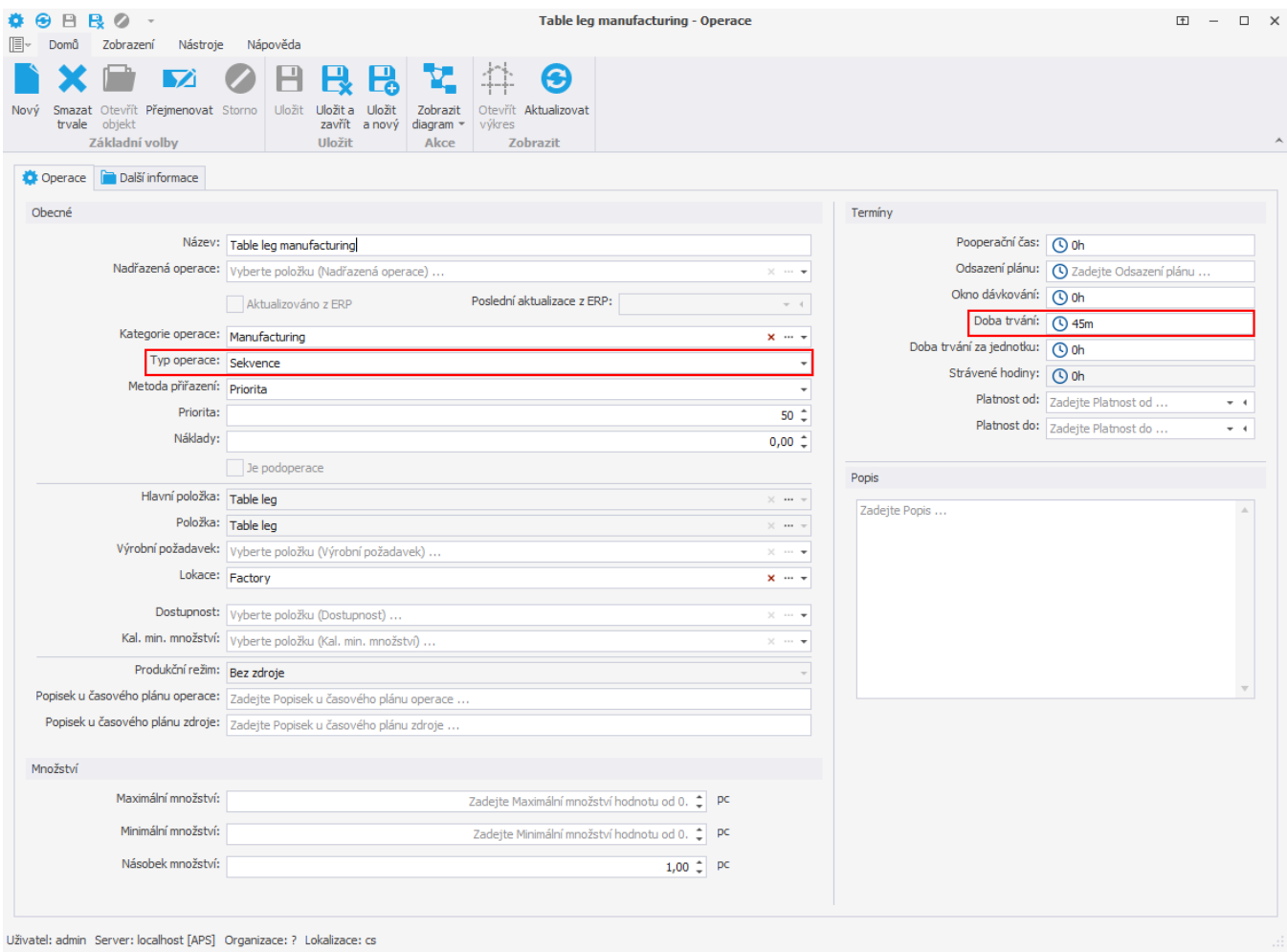

Následně se ujistěte, že její jednotlivé podoperace mají správně vyplněnou dobu trvání.

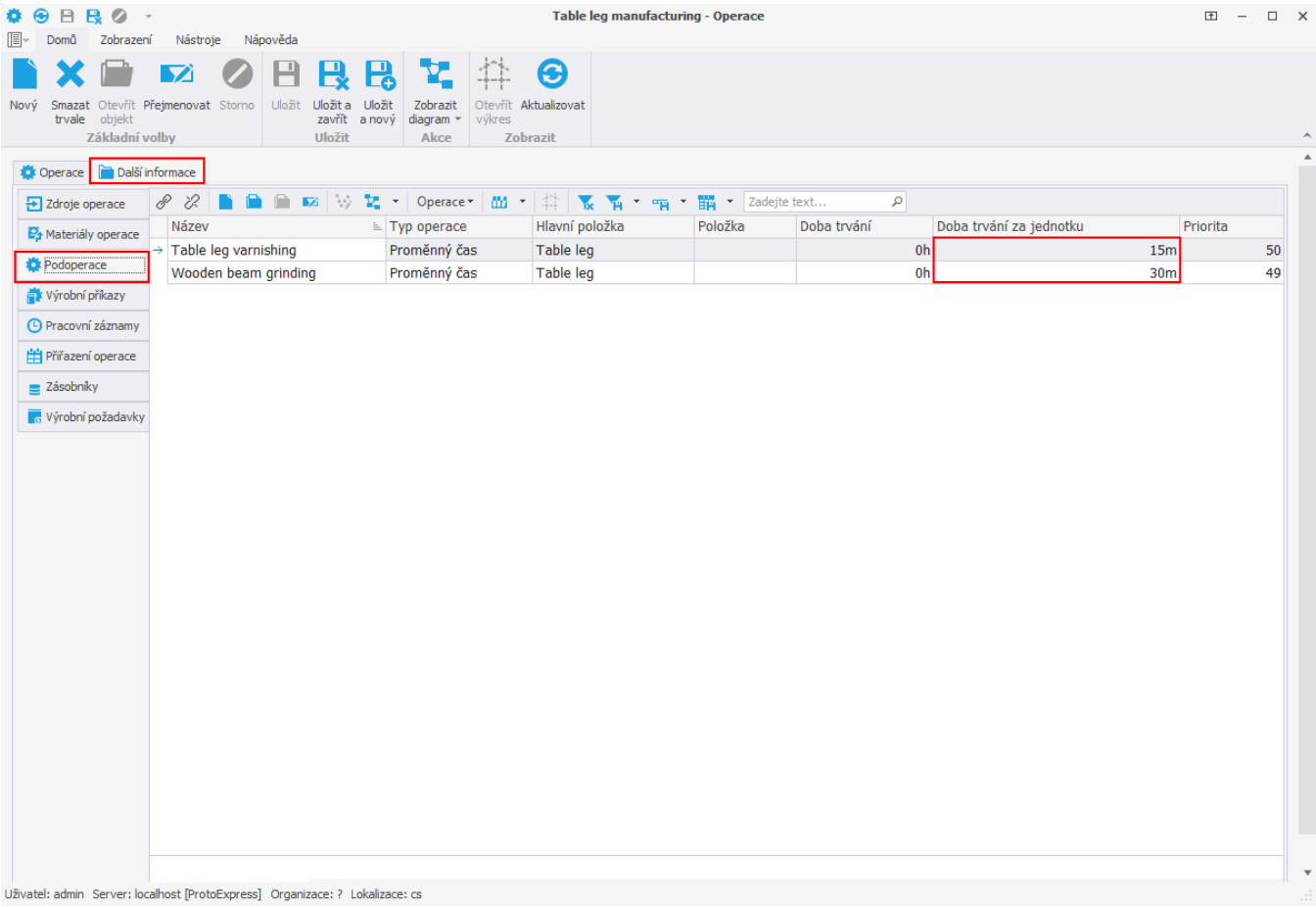